## **Installation des neuen stepnova-Addons in einer Terminalserver-Umgebung**

Das neue stepnova-Addon benötigt nun zusätzlich ein Setup, das im Falle einer Terminalserver-Umgebung nur einmal durch einen Administrator installiert werden muss. Führen Sie hierzu das Setup aus und wählen den gewünschten Pfad für die Installation aus (beispielsweise in den üblichen Programme-Ordner). Wenn Sie das Setup benutzen, dann kann nur eine lokale Festplatte als Installationsort gewählt werden. Wenn Sie das Addon in einen Netzwerk-Pfad installieren möchten, dann fragen Sie beim ergovia-Support nach der Anleitung für die manuelle Installation des Addon-Setups.

Das Firefox-Addon erkennt selbständig, ob das Setup auf dem Windows-Betriebssystem erfolgreich ausgeführt wurde und zeigt dem Benutzer sodann den Downloaddialog für das Setup nicht mehr an.

## **Workaround**

Das Addon-Setup ist nicht für die Benutzung in einer Terminalserver-Umgebung optimiert. Damit die Addon-Installation von allen Benutzern genutzt werden kann, führen Sie bitte diese Schritte nach der Installation aus:

- 1. Öffnen Sie die Registry.
- 2. Erzeugen Sie unter HKEY\_LOCAL\_MACHINE/SOFTWARE/Mozilla zwei abhängige Knoten: NativeMessagingHosts und novaAddon (siehe Screenshot).
- 3. Tragen Sie für den Knoten "novaAddon" den korrekten Installationspfad zur Datei "novaAddon.json" ein (im Screenshot C:\Program Files (x86)\stepnova\novaAddon.json).

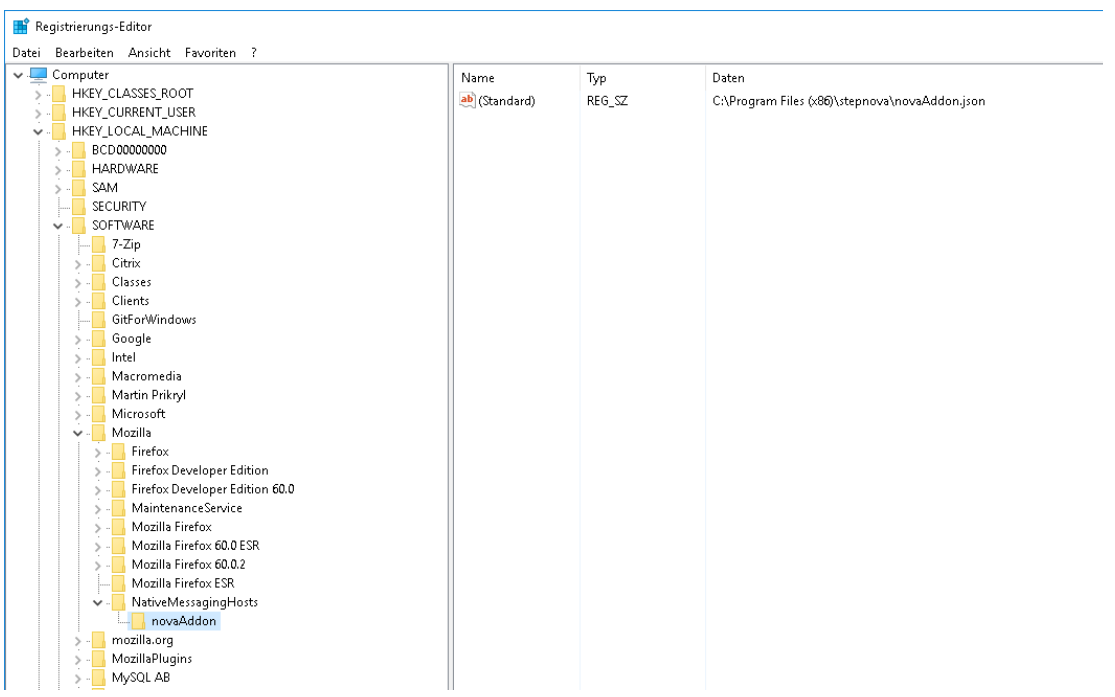